# <span id="page-0-0"></span>**Tech Note 299** Changing the Server Name for InSQL 7.1, InSQL 8.0, or InSQL 9.0

All Tech Notes, Tech Alerts and KBCD documents and software are provided "as is" without warranty of any kind. See the **[Terms of Use](file:///C|/Inetpub/wwwroot/t001106/T000792.htm)** for more information.

Topic#: 001106 Created: January 2003 Updated: April 2009

### Introduction

It is sometimes necessary to rename a server node on the network. The following information explains the operations necessary to rename IndustrialSQL Server versions 7.1 and 8.0 (MS SQL Server 7.0 and 2000) and Historian or InSQL 9.0 (MS SQL Server 2000 and 2005).

#### Application Versions

- IndustrialSQL Server 7.1 to 8.0
- Wonderware Historian 9.0 and later

### InSQL 7.1 (MS SQL Server 7.0)

If you are using MS SQL Server 7.0 (the SQL Server version that comes with InSQL 7.1), you must re-run the MS SQL Server Setup after renaming your IndustrialSQL server node.

The executable file for the setup of MS SQL Server is **autorun.exe** – located at x:\SQL70\ on the InSQL 7.1 CD.

After the Setup is complete, open MS SQL Query Analyzer and execute the following SQL Script. The script updates the tables in the Runtime Database that reference the old computer name.

Before you execute the script, type your new computer name between the single-quotes after **SET @NewName**:

USE Runtime DECLARE @NewName VARCHAR (33) DECLARE @OldName VARCHAR (33) SET @NewName = 'NEWCOMPUTERNAME' SELECT @OldName = ComputerName FROM ServerList UPDATE StorageNode SET ComputerName = @NewName WHERE ComputerName = @OldName AND StorageNodeKey = 1 UPDATE ServerList SET ComputerName = @NewName WHERE ComputerName = @OldName AND ServerKey = 1 UPDATE InTouchNode SET MachineName = @NewName WHERE MachineName = @OldName UPDATE IOServer SET ComputerName = @NewName WHERE ComputerName = @OldName AND IOServerKey = 1

After running the above script the InSQL Server should start properly.

If you have other custom-built tables that reference the old computer name, they will also need to be updated.

## InSQL 8.0 and InSQL 9.0

If you are using MS SQL Server 2000 (the SQL Server version that comes with InSQL 8.0 and 9.0) or MS SQL Server 2005 (the SQL Server version that InSQL 9.0 supports), it is not necessary to re-run the MS SQL Server Setup. The new computer name is recognized during the SQL Server startup after reboot.

However, it is necessary to correct the **sysservers** system table.

Run the following stored procedures against the **Master** database:

USE Master Go

```
sp dropserver <old name>
Go 
sp addserver <new name>, 'local'
Go
```
**Note:** If your original Server Name was InSQL do not run the sp\_dropserver stored procedure. Doing so will remove the linked server for InSQL. In this case, run only the sp\_addserver procedure to add the new server name to the SysServers table.

Additionally, please note that the MS SQL books online are incomplete with regards to the **sp\_addserver** procedure. See #Q303774 for more details.

As with InSQL 7.1, various tables of the InSQL 8.0 or InSQL 9.0 Runtime database must be updated as well.

Run the following SQL Script in Query Analyzer to update the tables in the Runtime Database that reference the old computer name.

Before you execute the script, type your new computer name between the single-quotes after **SET @NewName**.

**Note:** This script also includes an update to the IODriver table (new to InSQL 8.0), which is not included in the v7.1 script above):

```
USE Runtime 
DECLARE @NewName VARCHAR (33) 
DECLARE @OldName VARCHAR (33) 
SET @NewName = 'NEWCOMPUTERNAME' 
SELECT @OldName = ComputerName FROM ServerList 
UPDATE StorageNode 
SET ComputerName = @NewName 
WHERE ComputerName = @OldName 
AND StorageNodeKey = 1
UPDATE ServerList 
SET ComputerName = @NewName 
WHERE ComputerName = @OldName 
AND ServerKey = 1
```
UPDATE InTouchNode

SET MachineName = @NewName WHERE MachineName = @OldName UPDATE IOServer SET ComputerName = @NewName WHERE ComputerName = @OldName AND IOServerKey IN (1,2) UPDATE IODriver SET ComputerName = @NewName WHERE ComputerName = @OldName

After running the above script the Historian/IndustrialSQL Server should start properly.

If you have other custom-built tables that reference the computer name, they will also need to be updated.

To learn more about the **sp\_dropserver** and the **sp\_addserver** stored procedures (or any of the other stored procedures) included in the previous scripts, consult Microsoft SQL Server Books Online.

S. Sandler and B. Nguyen

*Tech Notes* are published occasionally by Wonderware Technical Support. Publisher: Invensys Systems, Inc., 26561 Rancho Parkway South, Lake Forest, CA 92630. There is also technical information on our software products at **[Wonderware Technical Support.](https://wdn.wonderware.com/sites/WDN/Pages/Tech_Support/TechSupport.aspx)**

For technical support questions, send an e-mail to **[support@wonderware.com](mailto:support@wonderware.com)**.

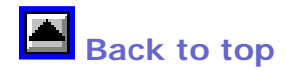

©2009 Invensys Systems, Inc. All rights reserved. No part of the material protected by this copyright may be reproduced or utilized in any form or by any means, electronic or mechanical, including photocopying, recording, broadcasting, or by anyinformation storage and retrieval system, without permission in writing from Invensys Systems, Inc. **[Terms of Use.](file:///C|/Inetpub/wwwroot/t001106/T000792.htm)**